# CloudBerry Backup for macOS & Linux 2.0

#### Release Notes

#### **March 3, 2017**

These release notes provide information about the latest release of CloudBerry Backup for macOS & Linux (2.0).

Contents: [About CloudBerry Backup](#page-0-0) [Key benefits](#page-0-1) [New and Updated features](#page-2-0) [Resolved issues](#page-4-0) [Known issues](#page-4-1) [System Requirements](#page-5-0) [Getting Started](#page-7-0)

[About CloudBerry](#page-7-1) Lab

### <span id="page-0-0"></span>About CloudBerry Backup 2.0

CloudBerry Backup 2.0 is a major release, featuring new functionality and enhanced performance. See **New and Updated features** to get a closer look at the novelties. CloudBerry Backup is a cross-platform, cost-effective, flexible, and versatile backup and recovery solution that enables businesses and ordinary users to perform automatic backups to various cloud storage services. Advanced features like encryption, compression, and multi-threaded upload facilitate more efficient, swift, and secure file transfer between your local computer and the cloud. Ultimately, the result is an unmatched conflation of reliable backup, automatic scheduling, and highly customizable backup configuration.

<span id="page-0-1"></span>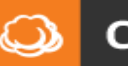

### Key benefits

- Cloud backup to Amazon S3, Glacier, Microsoft Azure, Google Cloud, OpenStack, Rackspace, and various other cloud storage services.
- Local backup to hard drives and NAS-like storage.
- Encryption and compression for more secure and swift backups.
- Flexible backup & restore plans.
- Easy setup of backup plans with the ability to configure schedule, retention policy, and email notifications.
- Amazon Standard-IA & S3 transfer acceleration.
- Multi-threaded upload.

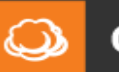

# <span id="page-2-0"></span>New and Updated Features

New and updated features in CloudBerry Backup 2.0.

#### Multi-threaded upload

Previously, files were uploaded by means of a single thread which inevitably decreased the upload speed. Starting from version 2.0 onward, we have drastically enhanced the upload mechanism to take advantage of multi-threading. To wit, you can now specify the number of concurrent threads that are to be utilized for one backup. That tremendously expedites the upload process due to more efficient and swift data transfer. Naturally, we have added a few options to let you customize the multi-threaded experience. Namely, you can specify the maximum thread count, chunk size, and used memory.

#### Advanced file filter

One of the most requested feature has been the option to manually exclude files of certain types from being backed up. We have finally adopted that feature, and you thus get more configurable backup plans. Simply specify the types to be omitted when configuring a backup plan. Similarly, you could also specify the file types to be included in the backup, thereby automatically excluding all the rest.

#### Support for new Glacier retrieval rates

Formerly, if you wanted to retrieve your files from Amazon Glacier, the only way you could do so is via the so-called Standard retrieval. Well, not anymore. Amazon has introduced 2 new tiers:

- **Expedited**. You can get you data in as little as 1 to 5 minutes. Retrievals cost \$0.03 per GB and \$0.01 per request.
- **Bulk.** It is perfect for planned or non-urgent cases, with retrieval taking anywhere from 5 to 12 hours at a cost of \$0.0025 per GB and every 1000 requests amounting to \$0.025.

The **Standard** tier with your typical retrieval hours (3 to 5) also remains, costing \$0.01 per GB along with \$0.05 for every 1,000 requests.

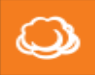

### More descriptive plan execution information

The backup plan execution information has been expanded and now displays the duration of the last-executed plan and the number of files uploaded.

#### Free-to-trial license tier upgrade

The earlier versions of CloudBerry Backup for macOS/Linux did not allow you to conveniently switch between the free and trial license tiers. It was therefore necessary to resort to some troublesome workarounds to perform that operation. Thankfully, we have rectified that inconvenience, and now this operation can be performed with a few clicks in the settings.

### Backup & Restore Wizard shortcuts

Launching the wizards is now easier than ever. On macOS, simply press **Cmd+B** to launch the Backup Wizard or **Cmd+R** to launch the Restore Wizard. On Linux the operation is fairly similar, except you need to use the **Ctrl** key instead of **Cmd**.

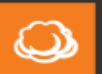

# <span id="page-4-0"></span>**Resolved Issues**

#### In CloudBerry Backup 2.0

The following table illustrates issues addressed in release 2.0.

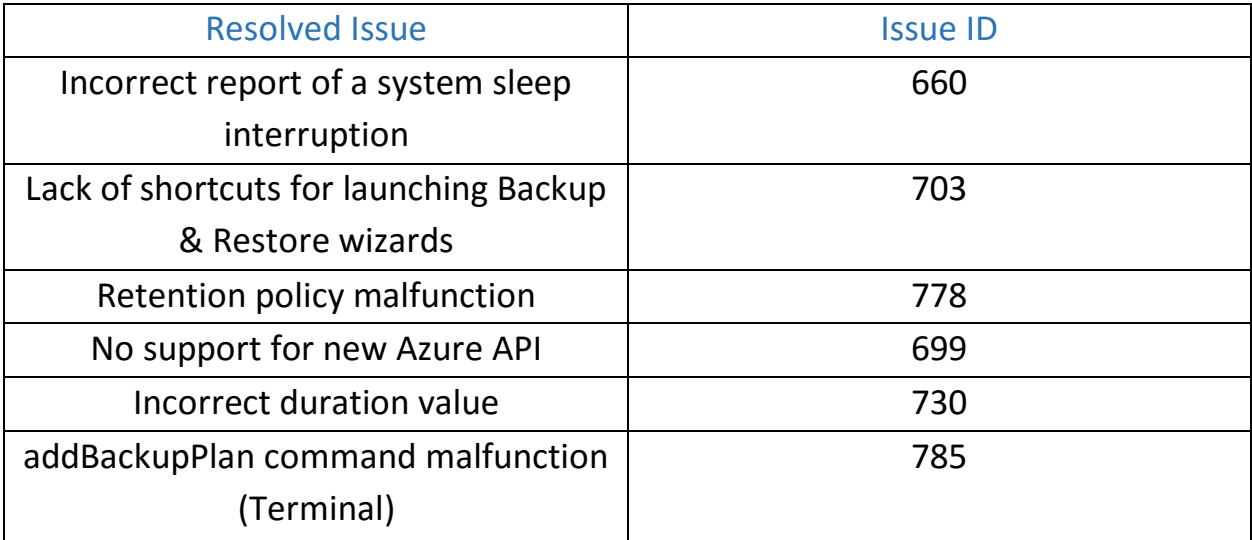

<span id="page-4-1"></span>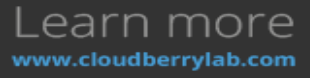

### **Known Issues**

The following table displays known issues that are to be addressed in the future releases of CloudBerry Backup.

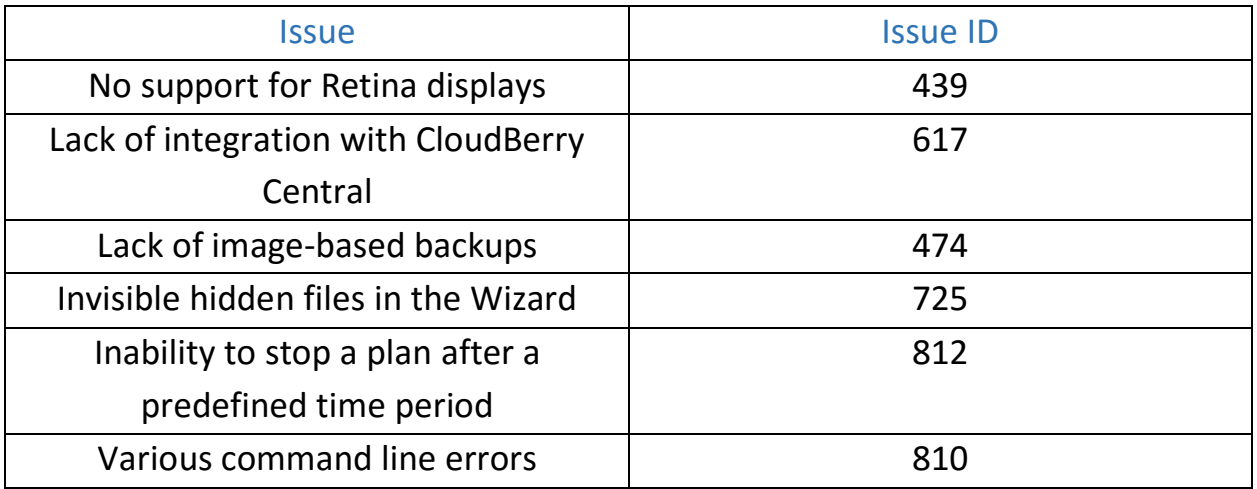

<span id="page-5-0"></span>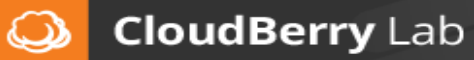

# **System Requirements**

Before installing CloudBerry Backup 2.0, ensure that your computer meets the following minimum software and hardware requirements.

#### Hardware requirements:

- 1.4 GHz 64-bit processor;
- 512 MB RAM;
- 100 MB of free disk space;
- Internet connection.

#### Software requirements:

- macOS 10.8 or later;
- Ubuntu 12/14/16, Suse 11/12, Red Hat 6.x/7.x, Fedora 12/21, CentOS 6/7, Oracle Linux 6.x/7.x.

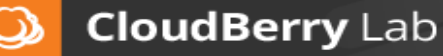

# <span id="page-7-0"></span>**Getting Started**

#### Installation Instructions

- 1. Get the universal installer on our website [\(macOS](https://www.cloudberrylab.com/download-thanks.aspx?prod=cbbmac) & [Linux\)](https://www.cloudberrylab.com/download-thanks.aspx?prod=cbbub1214).
- 2. Double-click on the file to launch the installer. If some required software frameworks are missing, the installer will prompt you to fix it.
- 3. Upon the first launch, select the requisite licensing option.
- 4. After launching the program, you can begin configuring backup & restore plans.

#### Additional Resources

You can get the latest information on our products, various tutorials, and other similar information on our blog at [http://www.cloudberrylab.com/blog.](http://www.cloudberrylab.com/blog)

Also, check out our knowledge base that features various workarounds for frequently experienced issues as well as some tips on how to enhance your interaction with our flagship backup solution at [kb.cloudberrylab.com.](http://kb.cloudberrylab.com/)

<span id="page-7-1"></span>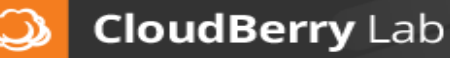

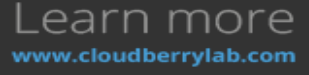

# **About CloudBerry Lab**

Established in 2008 by a group of experienced IT professionals, CloudBerry Lab™ provides cloud-based backup and file management services to small and midsized businesses (SMBs).

CloudBerry's offerings include powerful, easy-to-use backup management capabilities and military-grade encryption using customer-controlled keys. Customers can choose to store their backup data with more than 20 online storage providers, including Amazon S3, Microsoft Azure & OneDrive, Google Cloud, HP Cloud, Rackspace, IBM Softlayer, and many others. CloudBerry also partners with thousands of VARs and MSPs to provide them with turnkey, whitelabel data protection services. CloudBerry Lab is an Amazon Web Services Advanced Technology Partner.

#### Contact CloudBerry Lab

**Sales**: [sales@cloudberrylab.com](mailto:sales@cloudberrylab.com) **Pre-sales hotline**: +1 212 863 9918 **Tech Support**: [support@cloudberrylab.com](mailto:support@cloudberrylab.com)

### Copyright

**Copyright ©2017 CloudBerry Lab. ALL RIGHTS RESERVED.**

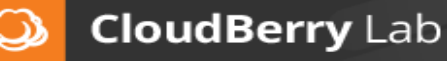